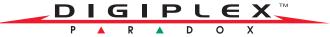

### **User's Quick Reference Guide**

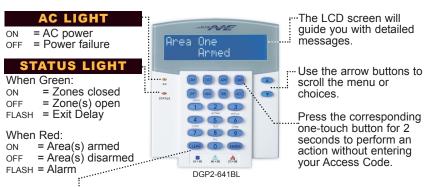

[CLEAR] = Erases current data entry or reverts to the preceding step.
[ENTER] = Saves current data and exits current menu.

# **HOW TO ARM**

1. Enter your [ACCESS CODE], and then...

To **Regular** Arm: Press the [ARM] button. (Arms entire area when all zones are closed)

To Force Arm: Press the [FORCE] button.

(Arms entire area without waiting for all zones to close)

To **Stay** Arm: Press the [STAY] button.

(Arms area's perimeter only, which allows you to remain in the protected area)

To Instant Arm: Press the [5] button.

(Stay arms area, but an alarm will occur instantly if zones open, including entry delay zones)

2. If you have access to more than one area, select the desired area, or press the [0] button for all areas.

### **HOW TO DISARM**

To **Disarm** when entering:

- 1. Enter your [ACCESS CODE].
- 2. Select the area(s) if necessary.
- To **Disarm** from within the perimeter:
- 1. Enter your [ACCESS CODE], and then press the [DISARM] button.
- 2. Select the area(s) if necessary.

### PANIC BUTTONS

To send a silent or audible alarm to your monitoring station, press and hold one of the button combinations listed in the table below for 2 seconds.

| Panic Alarm Type | <b>Button Combinations</b>             |
|------------------|----------------------------------------|
| Police           | Press and hold the [1] and [3] buttons |
| Medical          | Press and hold the [4] and [6] buttons |
| Fire             | Press and hold the [7] and [9] buttons |

## **HOW TO BYPASS ZONES**

When a zone is bypassed, it remains unarmed once the corresponding area is armed.

- 1. Enter your [ACCESS CODE].
- 2. Press the [BYP] button.
- 3. Use the [▲] and [▼] buttons to scroll through the zones, and then press [вүр] once the desired zone appears on the screen. If necessary, repeat to bypass more zones.
- 4. Press [ENTER] to save and exit.

#### **ALARM MEMORY DISPLAY**

To view the alarms that occurred during the last armed period:

- Press the [MEM] button.
   All the zones that were breached during the last armed period will scroll on the screen.
- 2. Press [CLEAR] to exit.

\*Some features mentioned in this Quick Start need to be activated by your Installer.

\*We recommend that you test your security system on a weekly basis. Please refer to the appropriate user manual.

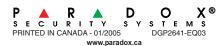

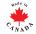